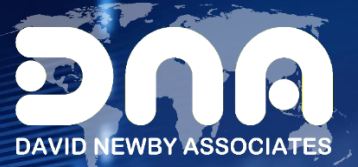

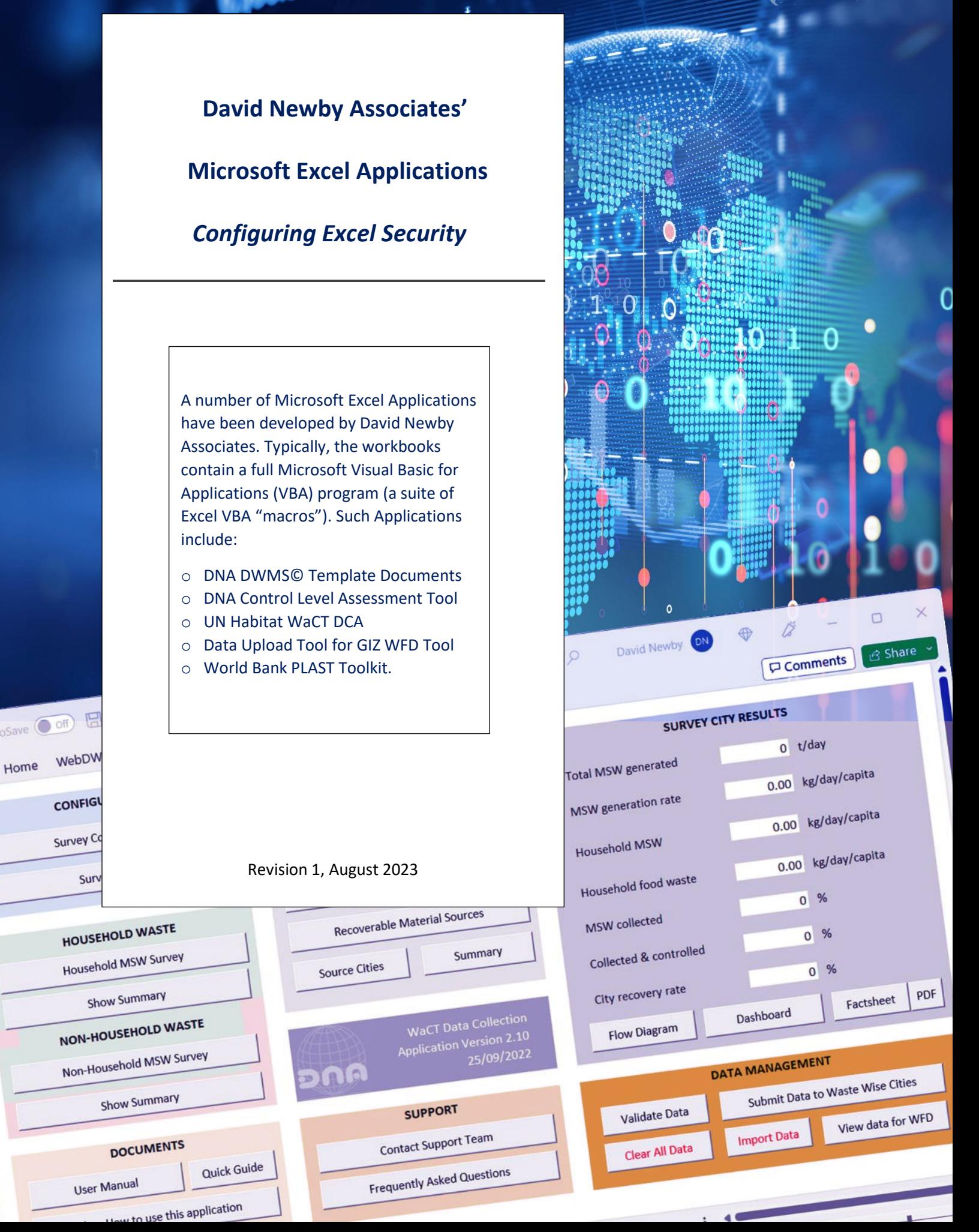

Home

# **David Newby Associates' Excel Tools and Security**

Most Excel applications developed by David Newby Associates (DNA) contain a full MS Office VBA application and a suite of Macros. To the use the tool, Excel should be configured to allow the use of Macros and the VBA project object model. We strongly recommend installing the David Newby Associates digital certificate the application is signed with. There are other ways of configuring Excel to run our Excel applications not covered in this guide, contact your IT support if your Excel installation does not allow you full access to the Excel Trust Centre Settings.

### **MICROSOFT WINDOWS**

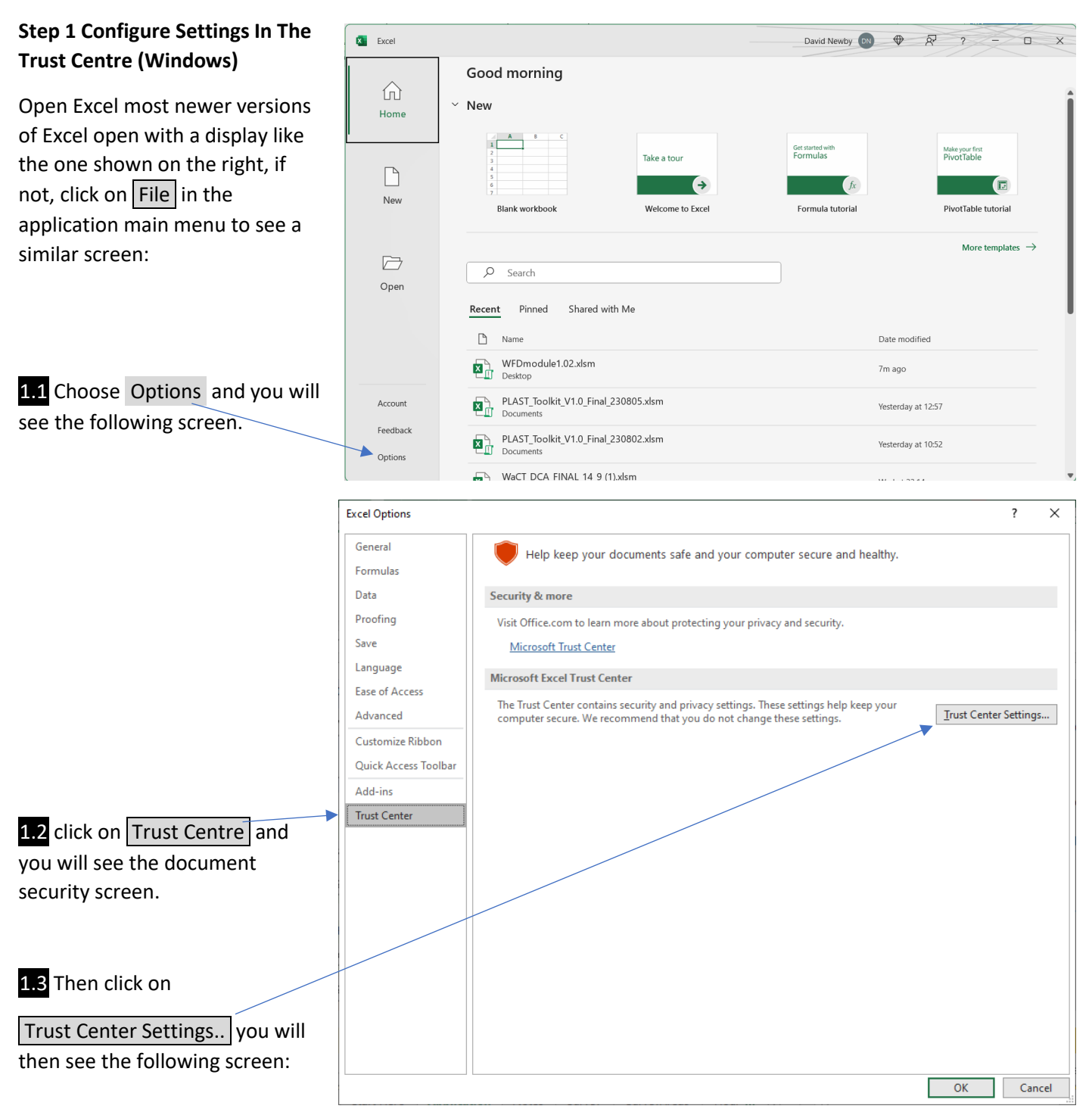

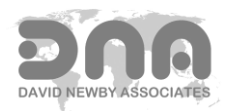

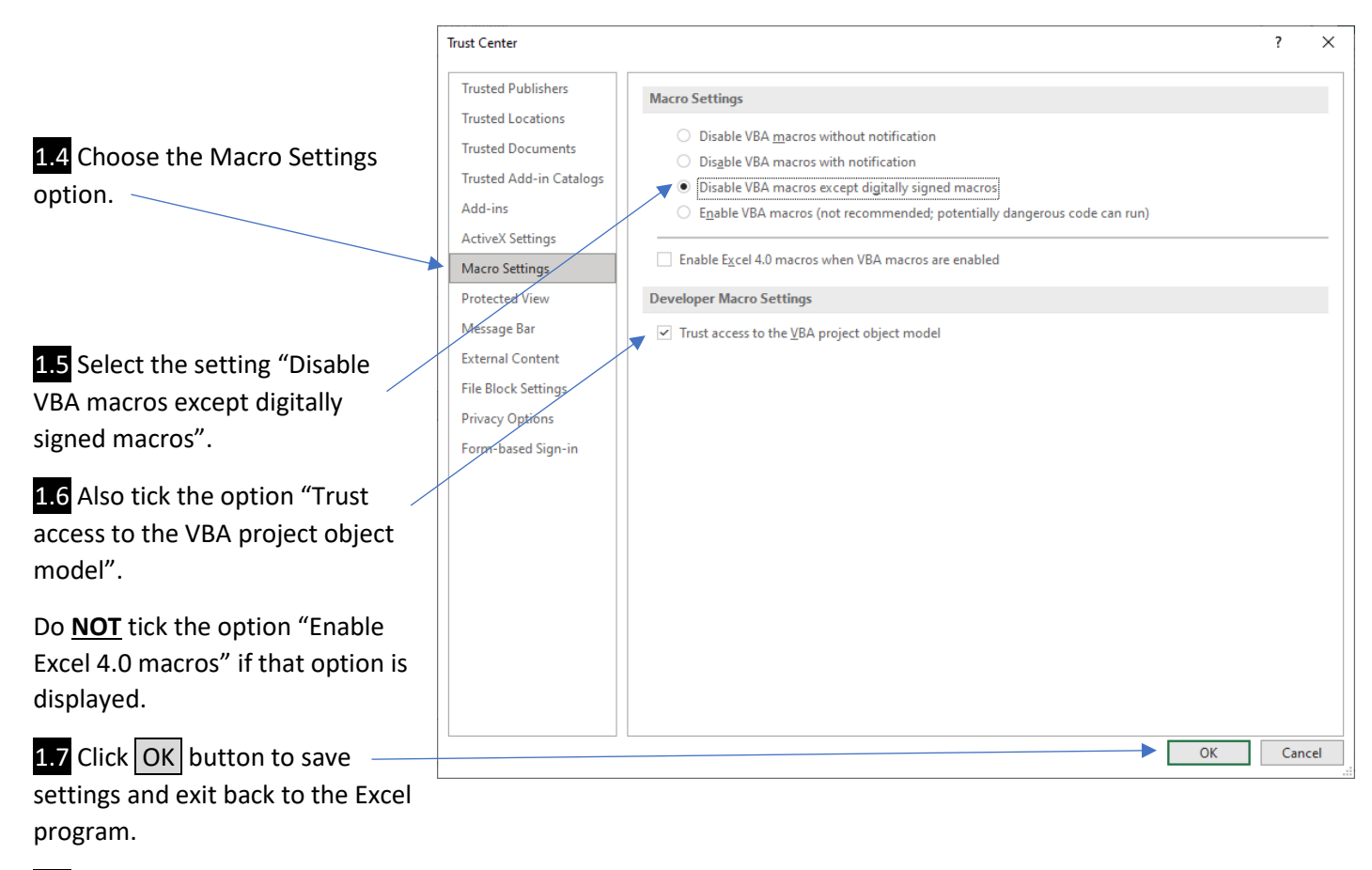

1.8 Close Excel.

## **Step 2 Open the Spreadsheet Tool / Excel Application and Install DNA Digital Certificate (Windows)**

Open the David Newby Associates Excel application, if the David Newby Associates' developer digital certificate has not already been installed you may get error messages (ignore these), you should see a SECURITY WARNING like:

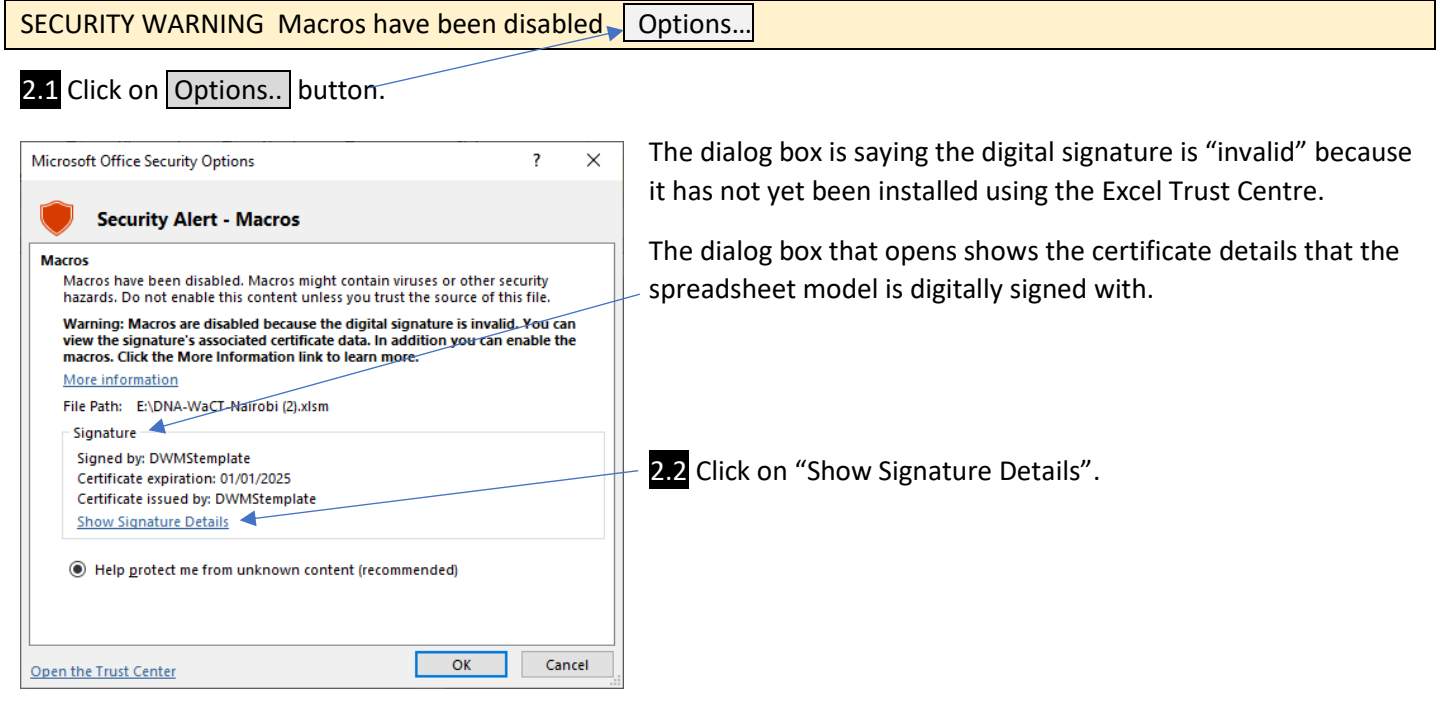

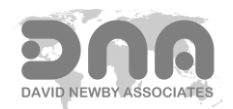

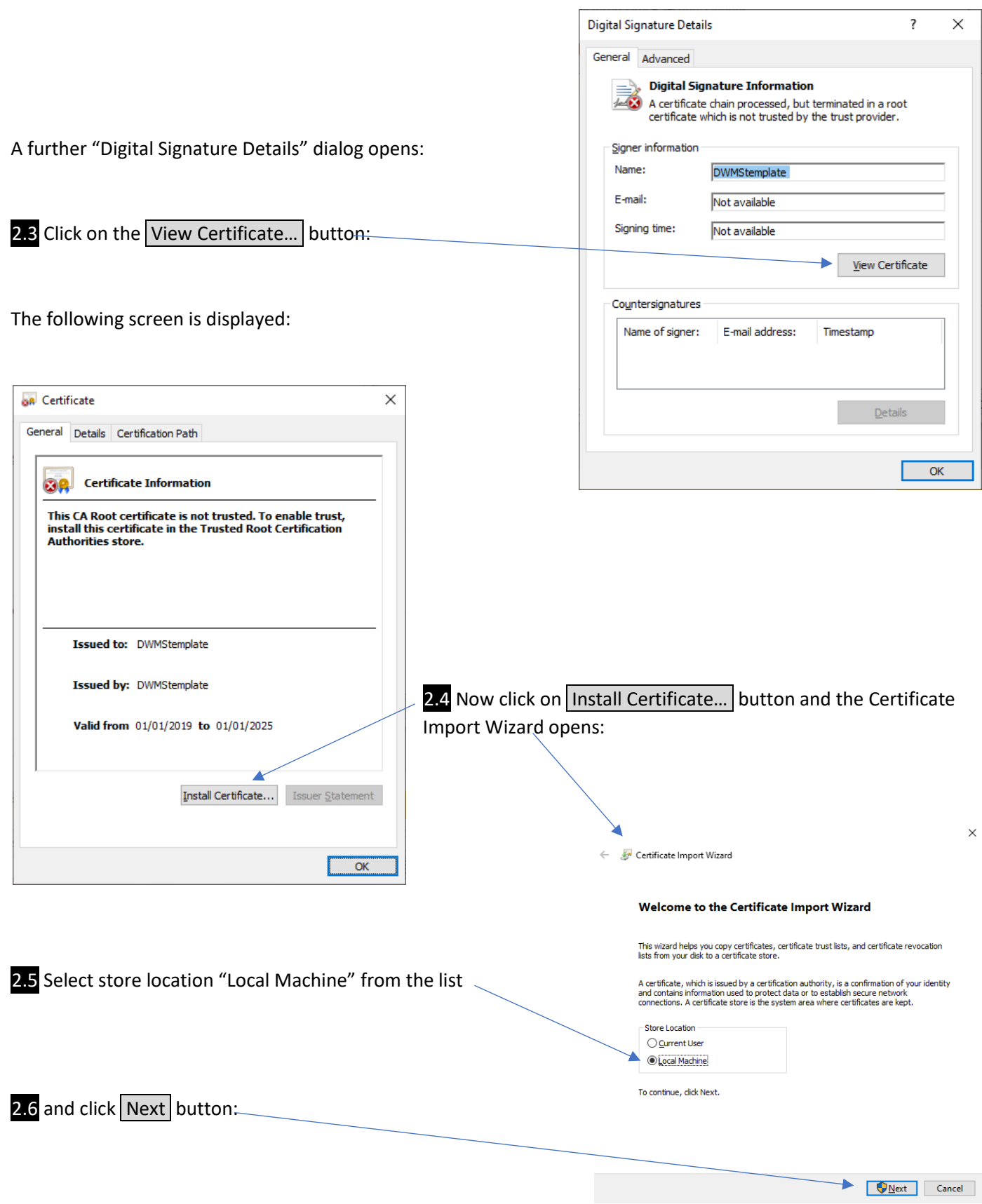

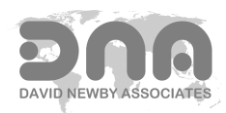

Certificate Import Wizard **Certificate Store** 

 $\vee$ 

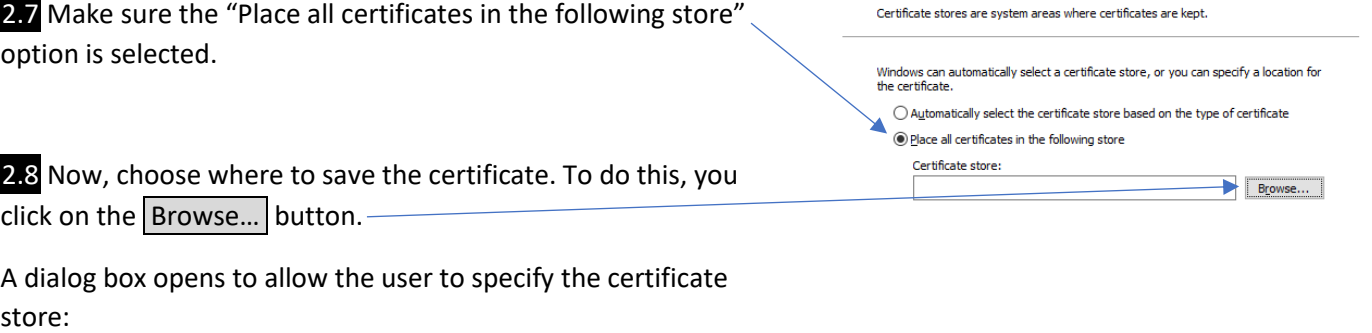

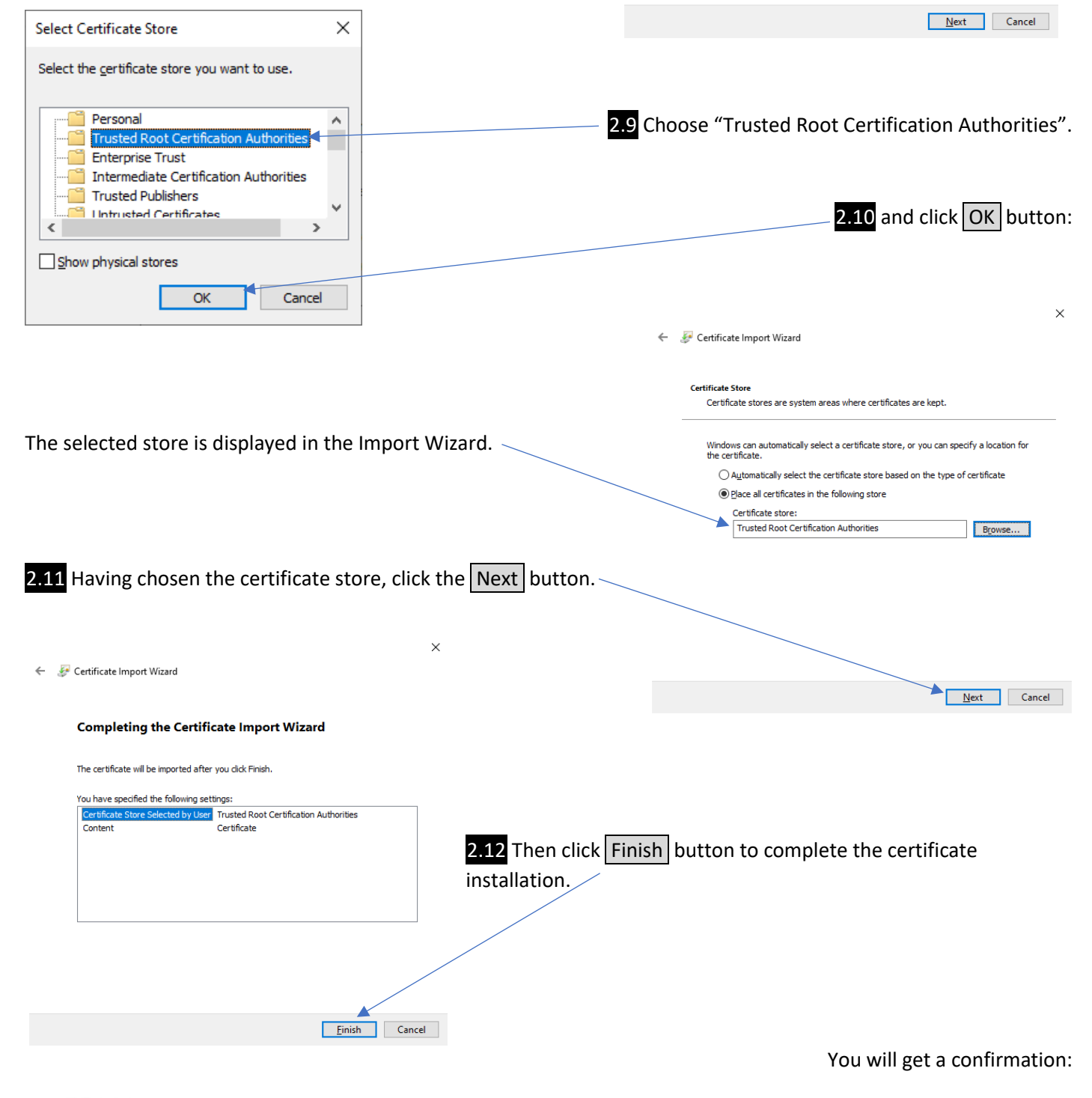

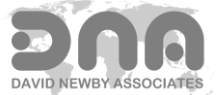

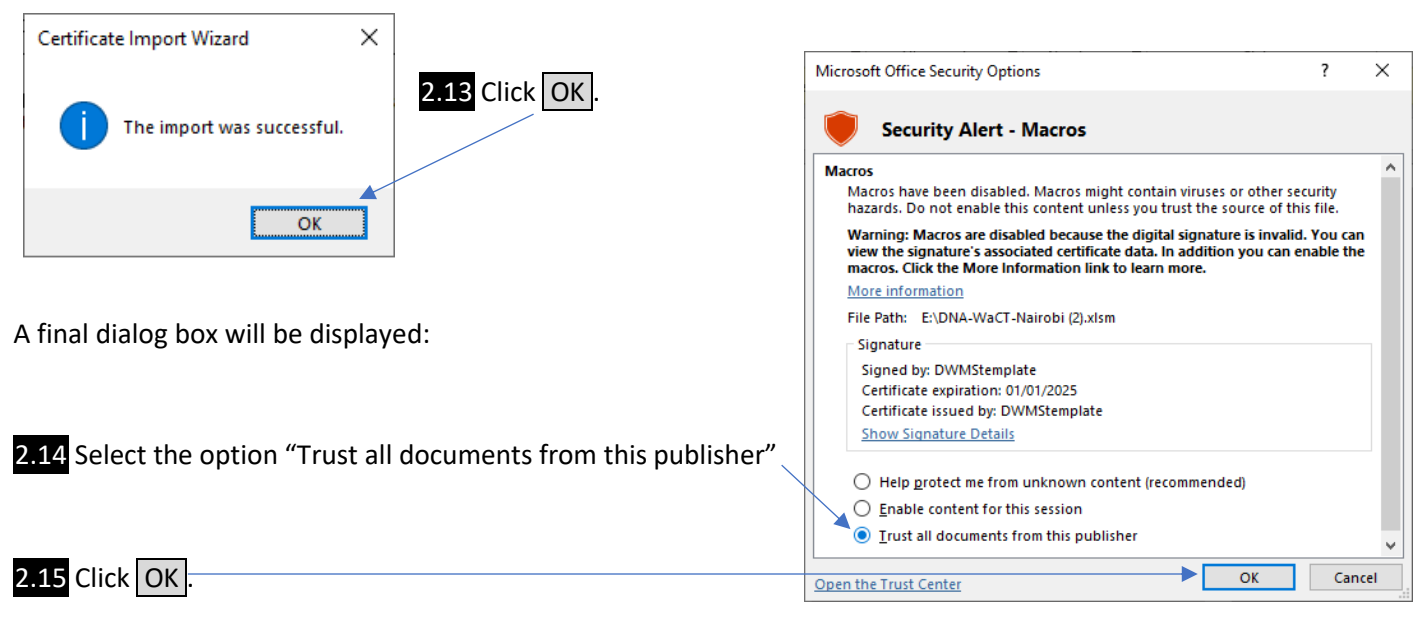

At this point you may again see application error messages, ignore them.

2.16 Close Excel and

2.17 Reopen the Excel application and the system should be fully functional.

Other tools from David Newby Associates signed with the same DNA digital certificate should also run without further user intervention.

### **MACKINTOSH OS**

On the Mac OS the situation is much simpler because Excel is run "sandboxed":

### **Action: Enable Macros**

When you open a spreadsheet tool containing macros, the Mac will pop up a dialog message saying

"This workbook contains macros. Do you want to disable macros before opening the file?"

Click the  $\vert$  Enable Macros $\vert$  button.

**Note: doing this removes the DNA digital certificate - so once the workbook is saved on a Mac, the digital certificate is no longer present and the application will no longer function on a Windows PC with the Trust Centre configured as recommended above.** 

**To subsequently open a workbook saved on a Mac in Excel on a Windows PC is necessary to enable all macros on Excel for Windows (not just digitally signed macros). This however is no longer secure and NOT recommended.**

Note: Some David Newby Associates' Excel applications are not designed to be Mac OS compatible, because Microsoft Excel for the Mac OS supports only a sub-set of VBA functionality. When a user attempts to run one of these on a Mackintosh a dialog box will display indicating this is the case, and the application will close.

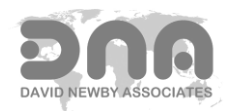